## **バージョンアップのしかた**

## **F1D F1SD F1XD F1DVD F1XVD F1X10BD F1X10BLD F1D9D F1D9VDF1X10LD F1X10D**

- ●年度更新版地図SDHCメモリーカードは、ロックしないでください。
- ●オーディオ機能をOFFにしてから作業を開始してください。

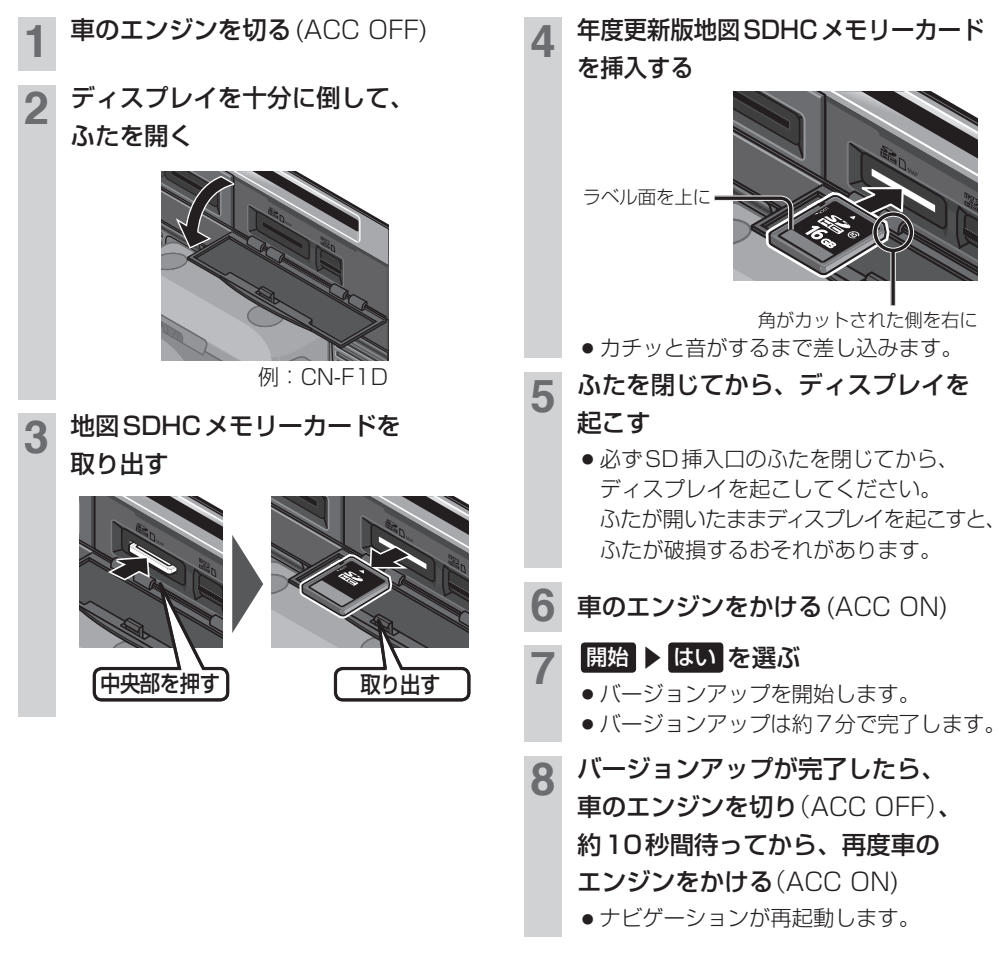

お知らせ

- ¡バージョンアップが途中で失敗する場合、年度更新版地図SDHCメモリーカードの「LOCK」スイッチがロック状態 の可能性があります。下記の手順で確認してください。 ①上記手順 2 ~ 3 を行い、年度更新版地図SDHC メモリーカードを取り出す ②年度更新版地図SDHC メモリーカードの「LOCK」スイッチを確認する ・ロック状態の場合は、ロックを解除してください。 3上記手順 4~8 を行い、再度バージョンアップを行う
- 正常に動作しない場合は、お買い上げの販売店にご相談ください。